# **Instalación servidor LDAP, ldap-utils: ldapsearch**

# **Sumario**

- [1](#page-0-0) [Introdución](#page-0-0)
	- ♦ [1.1](#page-2-0) [Instalar os paquetes necesarios](#page-2-0)
	- ♦ [1.2](#page-2-1) [Agregar os esquemas básicos](#page-2-1)
- [2](#page-2-2) [Instalar e configurar slapd](#page-2-2)
	- ♦ [2.1](#page-2-3) [Instalación do paquete](#page-2-3)
	- ♦ [2.2](#page-3-0) [Ficheiros de ldap](#page-3-0)
	- ♦ [2.3](#page-7-0) [Configuración de slapd](#page-7-0)
- [3](#page-10-0) [Utilidades ldap: paquete ldap-utils](#page-10-0)
	- ♦ [3.1](#page-10-1) [Instalación de ldap-utils](#page-10-1)
	- [3.2](#page-10-2) [Consultar a BD: ldapsearch](#page-10-2) ♦
		- ◊ [3.2.1](#page-11-0) [Consultar o dominio creado](#page-11-0)
		- ◊ [3.2.2](#page-11-1) [Consultar obxectos da rama dc=iescalquera,dc=local](#page-11-1)

# <span id="page-0-0"></span>**Introdución**

- Neste apartado aparte de instalar os paquetes necesarios e tamén imos pararnos un pouco en revisar os ficheiros de LDAP para familiarizarnos un pouco máis coa súa estrutura.
- A imaxe amosa o escenario 1.E

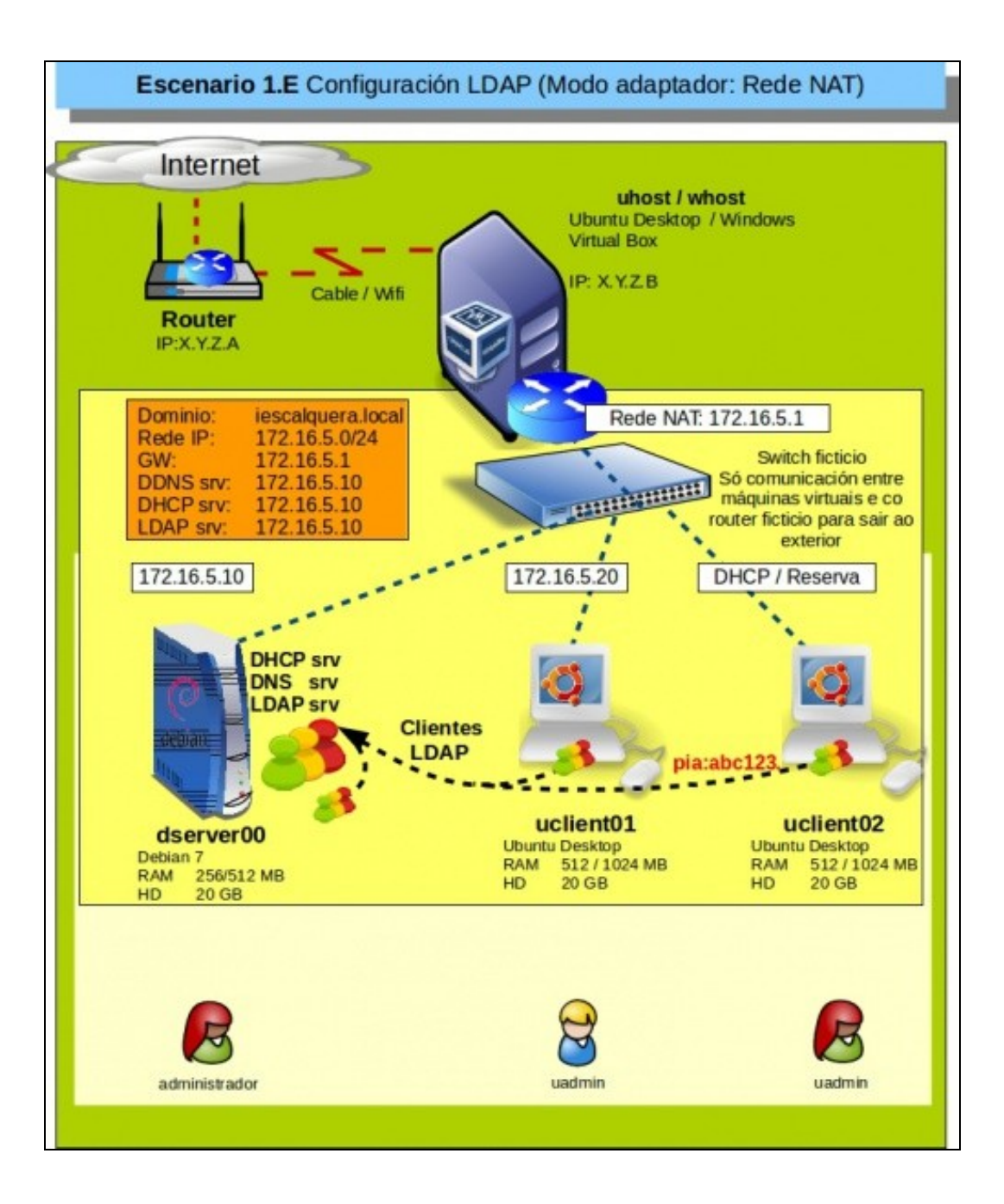

**IMPORTANTE**: para manter a compatibilidade na parte V con SAMBA o nome de dominio non debe exceder os 15 caracteres (Neste caso • *iescalquera* ten 11).

## <span id="page-2-0"></span>**Instalar os paquetes necesarios**

- En primeiro lugar, teremos que instalar no servidor os paquetes necesarios para a execución do servidor LDAP (**[slapd \(Standalone LDAP](http://www.openldap.org/software/man.cgi?query=slapd) [Daemon\)](http://www.openldap.org/software/man.cgi?query=slapd)**) .
- Logo instalaremos as utilidades básicas para manexar a súa información. O comando que usaremos será este:

#### </source>

## <span id="page-2-1"></span>**Agregar os esquemas básicos**

- Como xa indicamos na parte introdutoria ao instalar o servizo LDAP en Debian (slapd), este xa instala por defecto os catro esquemas que se indicaron anteriormente: core, COSINE, NIS, inetOrgPerson.
- Pronto o comprobaremos.
- Se non estiveran instalados, ou quixeramos instalar algún outro debemos executar:

ldapadd -Y EXTERNAL -H ldapi:/// -f /ruta ao esquema/esquema.ldif

- O comando ldapadd instalarémolo máis adiante, este atópase no paquete **ldap-utils** que non instalamos por agora.
- Se observásemos a saída da execución dese comando, veriamos que se produce un erro se intentamos engadir un esquema que xa existe, por exemplo *core*, debido a que xa está engadido:

```
SASL/EXTERNAL authentication started
SASL username: gidNumber=0+uidNumber=0, cn=peercred, cn=external, cn=auth
SASL SSF: 0
adding new entry "cn=core, cn=schema, cn=config"
ldap add: Other (e.g., implementation specific) error (80)
        additional info: olcAttributeTypes: Duplicate attributeType: "2.5.4.2"
```
Se se engade un esquema que non existe o resultado sería semellante a, por exemplo o esquema *openldap*:

```
SASL/EXTERNAL authentication started
SASL username: gidNumber=0+uidNumber=0,cn=peercred,cn=external,cn=auth
SASL SSF: 0
adding new entry "cn=openldap, cn=schema, cn=config"
```
# <span id="page-2-2"></span>**Instalar e configurar slapd**

• A continuación imos instalar **slapd**, examinar os ficheiros de ldap e configurar o paquete para o noso dominio **iescalquera.local**.

## <span id="page-2-3"></span>**Instalación do paquete**

• Instalación slapd • **O ladmin@base: ~** ladmin@base:~\$ ssh root@192.168.1.135 -p 10022 root@192.168.1.135's password:

Comezamos conectándonos ao servidor **dserver00** dende o exterior.

Lembrar que rediriximos os portos en VirtualBox no escenario 1.A, e estamos conectándonos á IP do host real a un porto que nos redirixe ao servidor **dserver00**

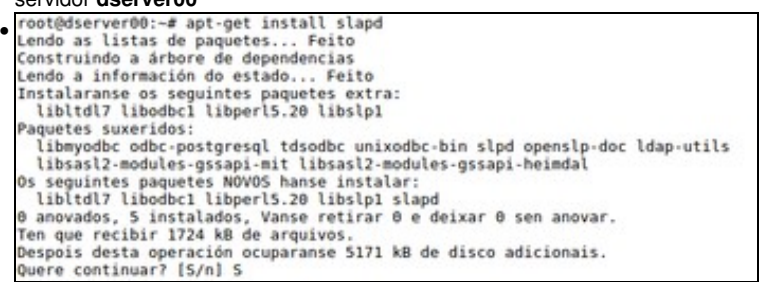

Como xa indicamos executamos **apt-get install slapd**.

Vemos que entre os paquetes suxeridos está *ldap-utils* que instalaremos logo.

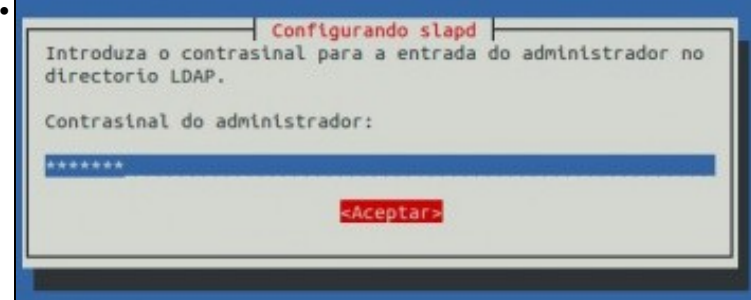

Pídenos o contrasinal do usuario **admin**, que é o usuario que vai administrar o directorio de ldap. Introducimos, para variar, **abc123.** (punto incluído)

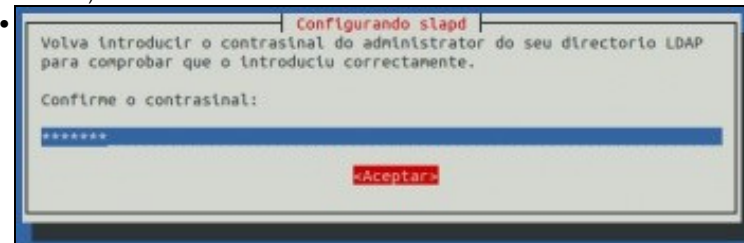

Repetimos o contrasinal, e veremos que remata a instalación do paquete.

## <span id="page-3-0"></span>**Ficheiros de ldap**

- Unha vez instalado o paquete imos ver un pouco os ficheiros que que xestiona o servizo slapd. Estes atópanse en:
	- ♦ **/etc/ldap/\***: ficheiros de configuración do directorio ldap.
	- ♦ **/etc/default/sldap**: ficheiro de configuración do servizo slapd.
	- ♦ **/var/lib/ldap/\***: onde están as bases de datos que usa slapd.
	- ♦ **/usr/lib/ldap/\***: contén módulos que pode usar slapd.

**•** Instalamos o paquete tree para axudarnos coa estrutura de ficheiros:

apt-get install tree

• Imos ver por arriba a estrutura da seguinte imaxe

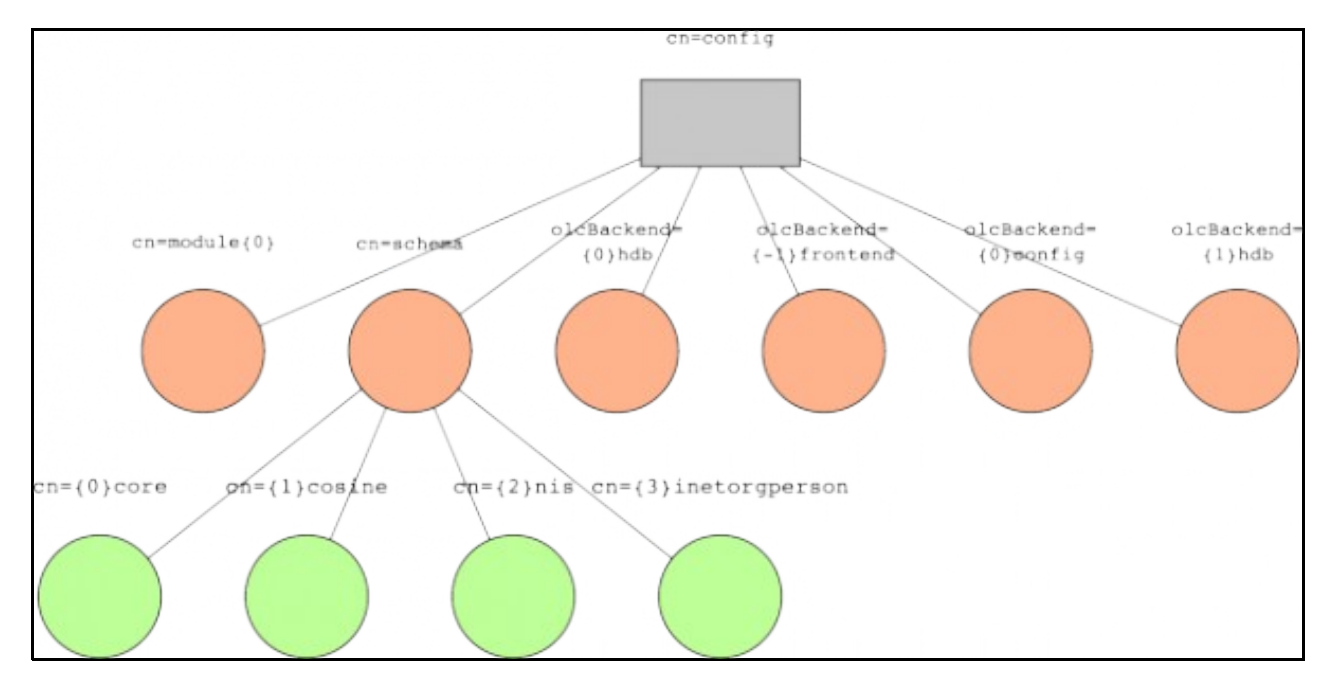

• Instalación slapd

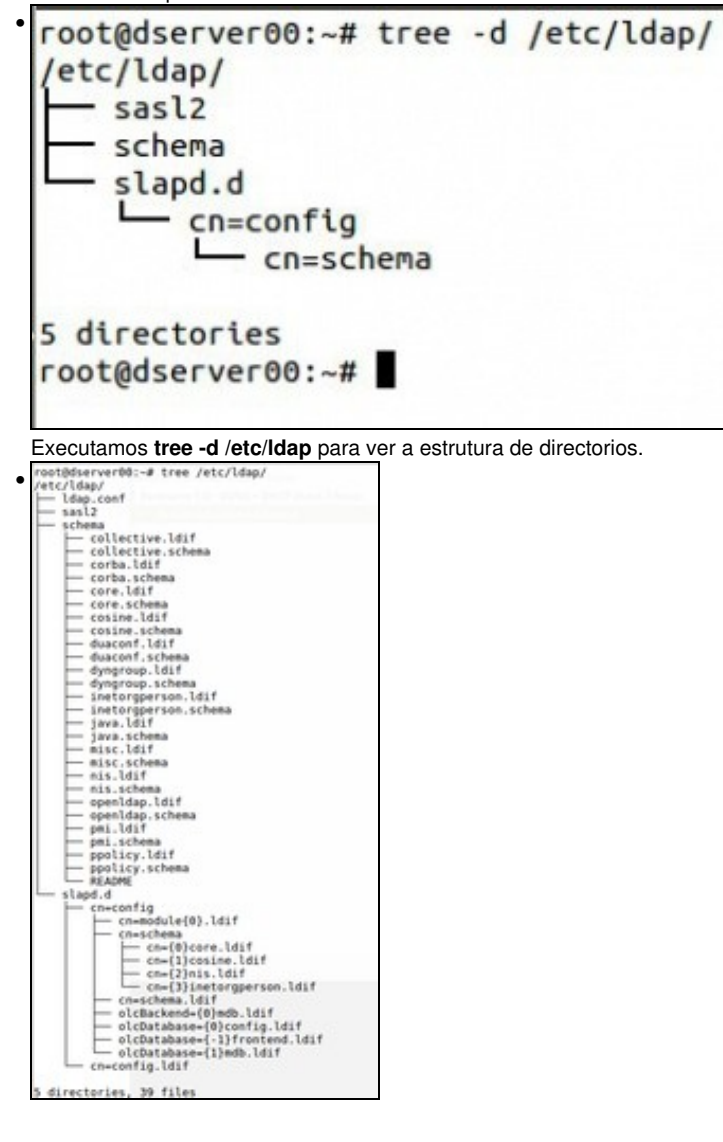

O mesmo pero sen o parámetro **-d** para ver tamén os ficheiros.

```
root@dserver00:~# ls /etc/ldap
• 
 ldap.conf sasl2 schema slapd.d
 root@dserver00:-#
 root@dserver00:~# cat /etc/ldap/ldap.conf
 # LDAP Defaults
 l ar
 # See ldap.conf(5) for details
 # This file should be world readable but not world writable.
 #BASE
        dc=example.dc=com
 #URI
         ldap://ldap.example.com ldap://ldap-master.example.com:666
 #SIZELIMIT
                 12
 #TIMELIMIT
                 15
 #DEREF
                 never
 # TLS certificates (needed for GnuTLS)
 TLS_CACERT
                 /etc/ssl/certs/ca-certificates.crt
 root@dserver00:~#
```
En **/etc/ldap/ldap.conf** almacénase a información do cliente ldap para conectarse ao servidor, por agora está sen configurar.

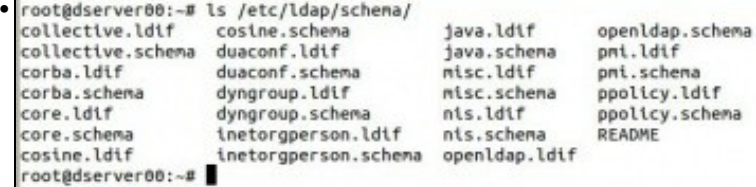

**/etc/ldap/schema** contén esquemas que poden ser cargados no directorio de ldap. Como xa vimos catro deles xa están cargados. Pódese observar o contido dos ficheiros para familiarizarse con eles.

```
• root@dserver00:~# ls /etc/ldap/slapd.d/
 cn=config cn=config.ldif
 root@dserver00:~#
 root@dserver00:~# cat /etc/ldap/slapd.d/cn\=config.ldif
 # AUTO-GENERATED FILE - DO NOT EDIT!! Use ldapmodify.
 # CRC32 22503900
 dn: cn=config
 objectClass: olcGlobal
 cn: config
 olcArgsFile: /var/run/slapd/slapd.args
 olcLogLevel: none
 olcPidFile: /var/run/slapd/slapd.pid
 olcToolThreads: 1
 structuralObjectClass: olcGlobal
 entryUUID: bd0531fa-6177-1033-84bf-09dd158e721e
 creatorsName: cn=config
 createTimestamp: 20140426101738Z
 entryCSN: 20140426101738.747957Z#000000#000#000000
 modifiersName: cn=config
 modifyTimestamp: 20140426101738Z
root@dserver00:~#
```
En **/etc/slapd/slapd.d** temos o ficheiro da rama de configuración **cn=config**. Para manexarse con estes ficheiros con símbolos como =, {, etc, aconséllase usar a tecla TAB para completar as instrucións (Premer 1 vez, ou 2 veces se hai directorios/ficheiros que teñen o mesmo comezo) ou poñer escribir os nomes completos dos ficheiros/directorios entre " ".

Observar: o dn, e o objectClass. Como vemos calquera rama da árbore DIT (Digital Information Tree, que vimos na teoría) debe ser introducida no directorio LDAP. Con este ficheiro foi co que se cargou a rama **cn=config** por parte do proceso de instalación de slapd. Dentro do mesmo directorio está o directorio **cn=config**.

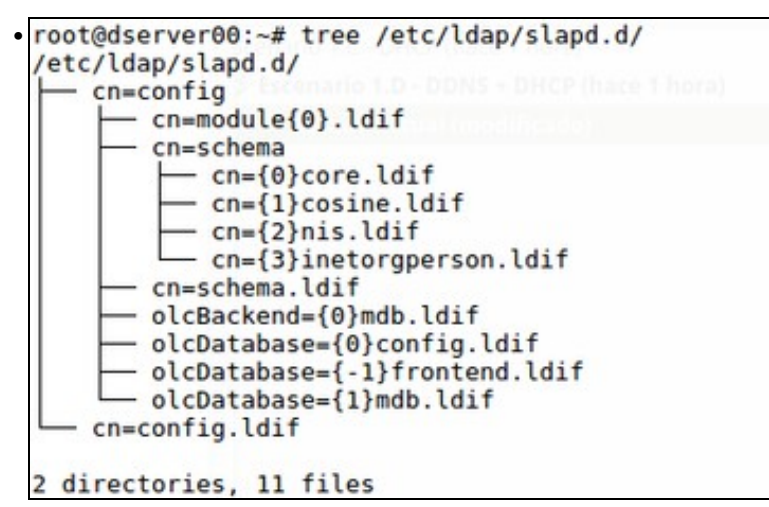

Dentro de **/etc/slapd/slapd.d/cn=config** temos o directorio **cn=schema** que indica cales son esquemas que están cargados na base de datos/directorio ldap.

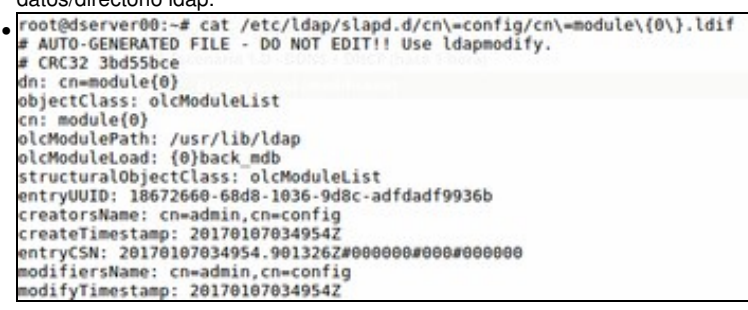

O ficheiro **/etc/ldap/slapd.d/cn=config/cn=module{0}.ldif** indícalle ao demo slapd cales son os módulos que se deben cargar. Observar como se indica o directorio no que buscar os módulos e que módulos cargar. Neste caso a base de datos.

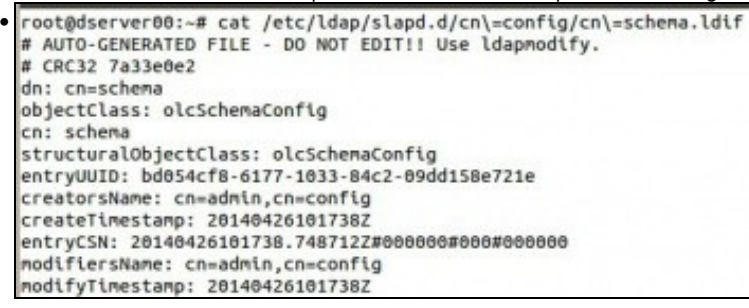

O ficheiro **cn=schema.ldif** contén a definición da entrada **cn=schema** da árbore DIT (mirar gráfico superior). Obviamente este esquema é cargado antes que os catro anteriores (core, cosine, nis, ...) pois os anteriores colgan deste nodo da árbore.

root@dserver00:-# cat /etc/ldap/slapd.d/cn\=config/olcDatabase\=\{1\}mdb.ldif<br># AUTO-GENERATED FILE - DO NOT EDIT!! Use ldapmodify. # CRC32 61fad8bb dn: olcDatabase={1}mdb objectClass: olcDatabaseConfig<br>objectClass: olcMdbConfig<br>olcDatabase: {1}mdb otcuatamase: iirmoo<br>olcDbDirectory: /var/lib/ldap<br>olcSuffix: dc=nodomain<br>olcAccess: {0}to attrs=userPassword,shadowLastChange by self write by anonym ous auth by \* none<br>olcAccess: {1}to dn.base="\* by \* read<br>olcAccess: {2}to \* by \* read<br>olcLastMod: TRUE olcRootDN: cn=admin,dc=nodomain<br>olcRootPW:: elNTSEF9eGpHdXE3dFNKSm9XdUtUY0R4TWxYK3lLMm5rRU9yRko= olcDbCheckpoint: 512 30 olcDbIndex: objectClass eq<br>olcDbIndex: cn,uid eq olcDbIndex: cn,utumber,gidNumber eq<br>olcDbIndex: member,memberUid eq<br>olcDbMaxSize: 1073741824

Os ficheiros **.../cn=config/olcDatabase\*** conteñen directivas sobre as bases de datos. A numeración úsase para distinguir distintas BBDD do mesmo tipo. Neste caso, a que ten o ordinal 1, amosa, entre outras cousas, quen pode acceder á rama **nodomain.com**, tanto en modo escritura como en modo lectura. Tan pronto configuremos slapd veremos como cambia o contido dese ficheiro.

```
root@dserver00:~# cat /etc/default/slapd
• 
  # Default location of the slapd.conf file or slapd.d cn=config directory. If<br># empty, use the compiled-in default (/etc/ldap/slapd.d with a fallback to
  # /etc/ldap/slapd.conf).
  SLAPD_CONF=
  # System account to run the slapd server under. If empty the server
  # will run as root
  SLAPD_USER="openldap'
  # System group to run the slapd server under. If empty the server will<br># run in the primary group of its user.<br>SLAPD_GROUP="openldap"
  # Path to the pid file of the slapd server. If not set the init.d script<br># will try to figure it out from $SLAPD_CONF (/etc/ldap/slapd.conf by
  # default)
  SLAPD_PIDFILE=
   # slapd normally serves ldap only on all TCP-ports 389. slapd can also
  # service requests on TCP-port 636 (ldaps) and requests via unix
  # sockets.
  # Example usage:
  # SLAPD_SERVICES="ldap://127.0.0.1:389/ ldaps:/// ldapi:///"
  SLAPD_SERVICES="ldap:/// ldapi:///
```
Xa noutro directorio, o ficheiro **/etc/default/slapd** permítenos, entre outras cousas indicar cales son os protocolos polos que se pode conectar un cliente ao demo slpad. Neste caso son:

**-ldap**: que usa o protocolo TCP e escoita no porto 389, podemos conectarnos dende calquera sitio coa sintaxe: ldap://ip\_do\_servidor **-ldapi**: que se usa para conectarse co cliente dentro do mesmo servidor ao demo slapd usando **Sockets de Unix**

([http://es.wikipedia.org/wiki/Socket\\_Unix\)](http://es.wikipedia.org/wiki/Socket_Unix) e non a pila de protocolos TCP/IP. Para conectarse só precisamos poñer o nome do protocolo: ldapi://.

**- ldaps**: non está habilitado por defecto e permite realizar conexións cifradas (seguras) entre os clientes e o servidor como veremos no escenario 1.F. Usa tamén o protocolo TCP e escoita no porto 636. Para conectarse: ldaps://ip\_servidor:636 (porto opcional).

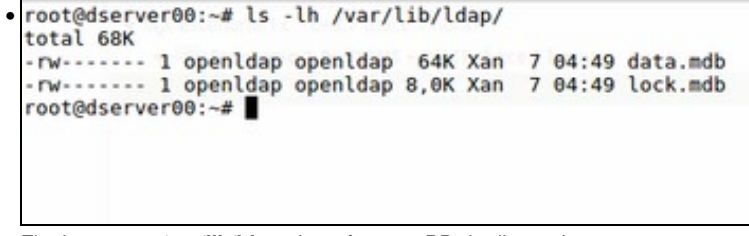

Finalmente en **/var/lib/ldap** almacénase a BD do directorio.

## <span id="page-7-0"></span>**Configuración de slapd**

- Trala lectura do punto anterior, que tal se lle damos unha segunda volta? e logo imos configurar por fin o servidor.
- A continuación imos personalizar a configuración do directorio ldap para o noso dominio **iescalquera.local**.
- O que imos facer a continuación con pantallas de configuración vai xerar uns ficheiros ldif, que poderíamos xerar nós á man, e logo cargar.
- Podemos realizar a configuración tantas veces como precisemos, por se nos trabucamos, usando o comando **dpkg-reconfigure** que se usa para a reconfiguración dos paquetes unha vez instalados:

```
dpkg-reconfigure slapd
```
• Configuración de slapd

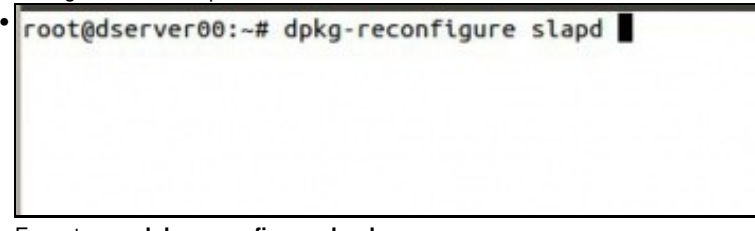

Executamos **dpkg-reconfigure slapd**

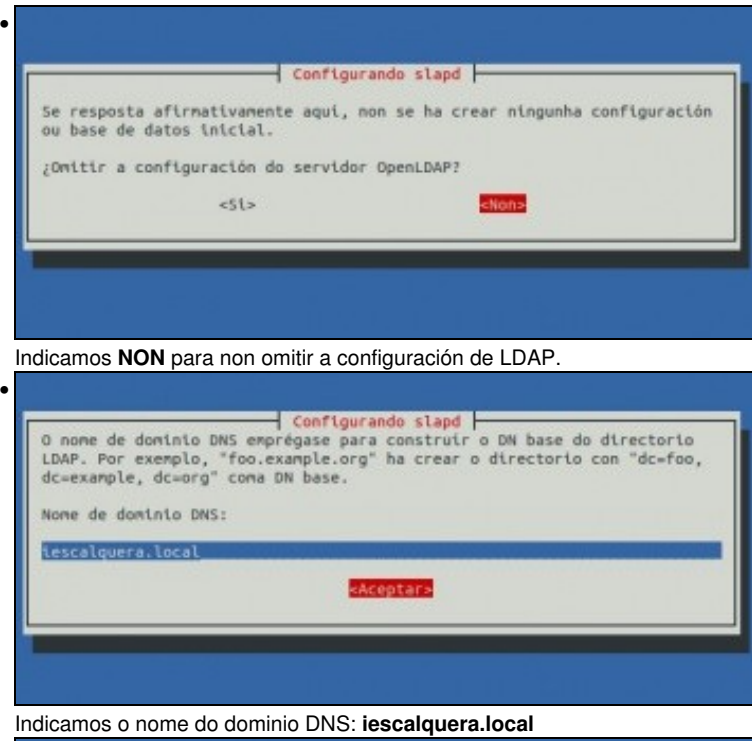

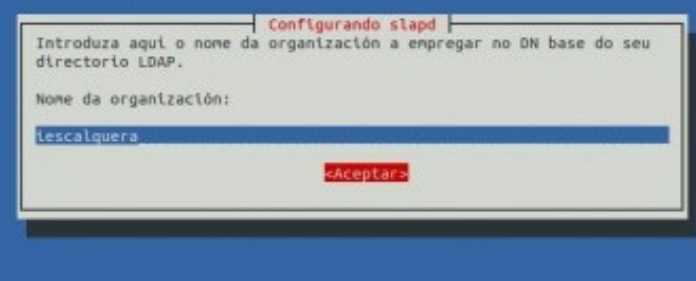

Indicamos o nome da organización: **iescalquera**

•

•

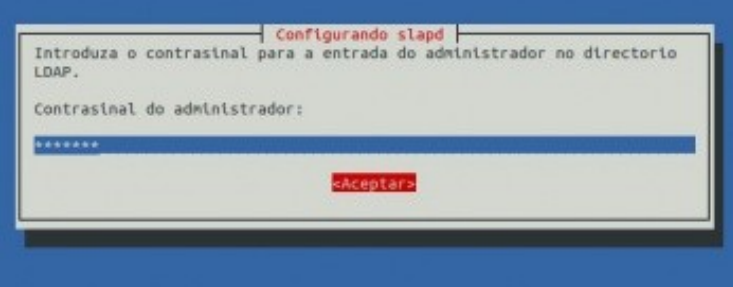

Introducimos a chave para o usuario **admin** que pode administrar a entrada no directorio ldap: **abc123.**

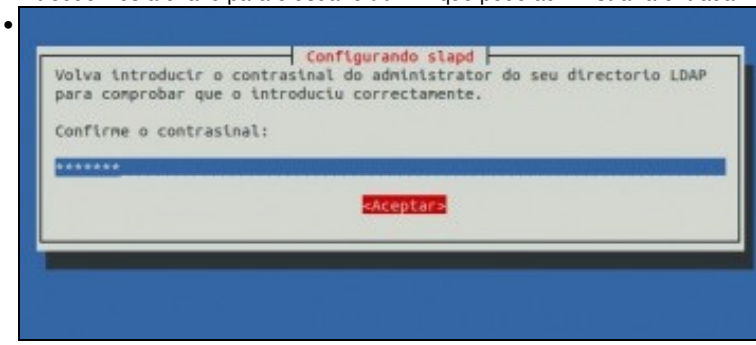

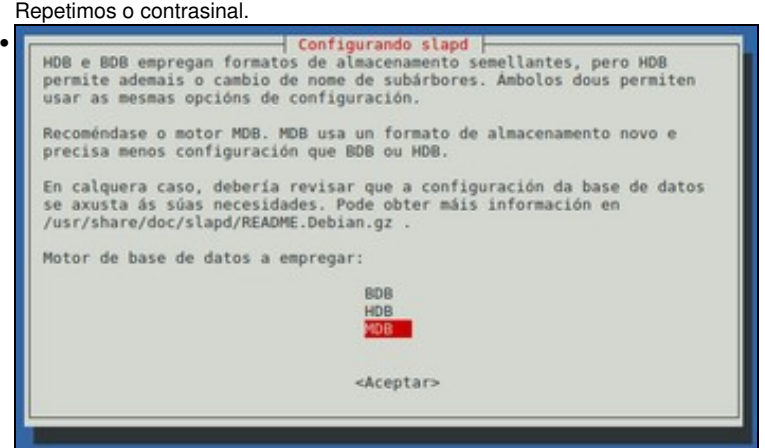

Indicamos que se use o novo motor da base de datos **MDB** xa que precisa menos configuración que o motor HDB.

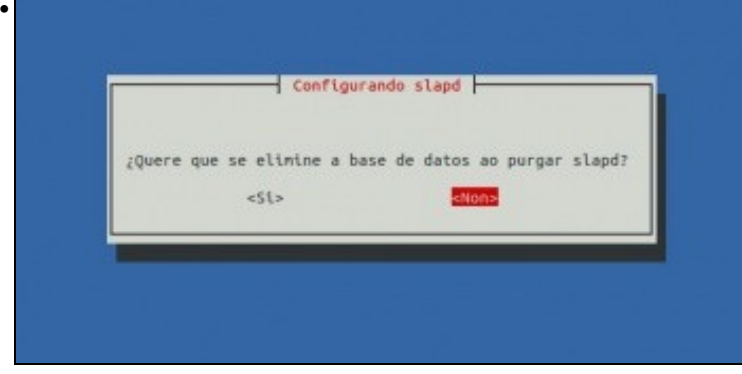

Prememos **NON**, pois cando se desinstale o servidor slapd queremos conservar os ficheiros de configuración.

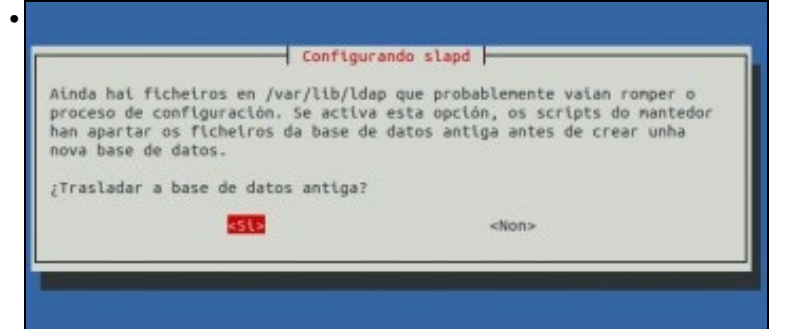

Como vimos antes en **/var/lib/ldap** temos os ficheiros da BD do directorio. As que viñan por defecto. Agora pregúntanos se desexamos facer unha copia delas. Indicamos que **SI**.

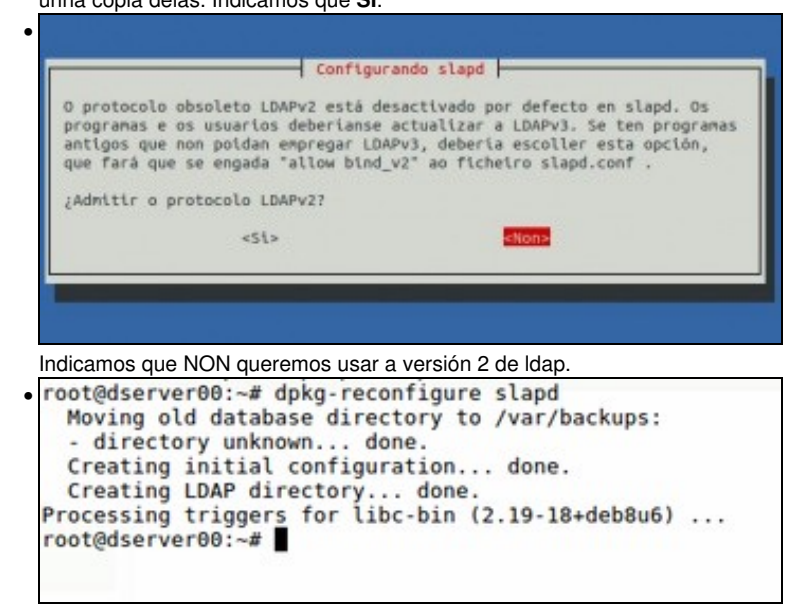

Unha vez rematado o proceso de configuración reiniciase automaticamente o servizo slapd. Observar: Como se move o a BD antiga a **/var/bakcups.**

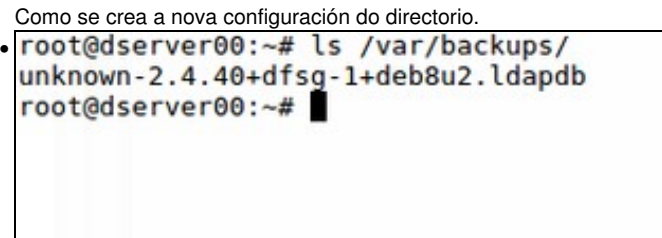

En **/var/backups/unknown...** está a BD anterior.

• Pero precisamos algo máis para ler e escribir na BD pois agora toca traballar con ficheiros LDIF, para iso instalaremos **ldap-utils**.

# <span id="page-10-0"></span>**Utilidades ldap: paquete ldap-utils**

- A continuación imos instalar o paquete **ldap-utils** que nos vai proporcionar utilidades:
- para consultar o directorio de LDAP
- engadir/modificar/eliminar obxectos
- poder cambiar o contrasinal dun usuario, etc.

## <span id="page-10-1"></span>**Instalación de ldap-utils**

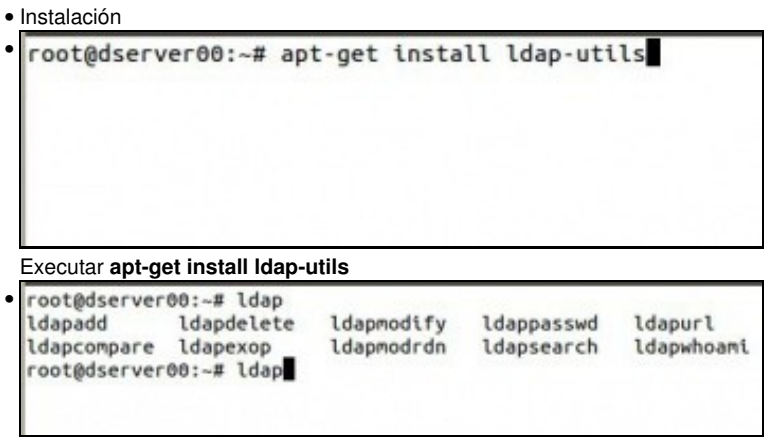

Agora temos un conxunto de comandos que comezan por ldap para: engadir, modificar, borrar elementos na BD de ldap e tamén para consultalos.

Lembrar que se pode escribir parte dun comando ou directorio/ficheiro e premer a tecla TAB (1 vez ou 2 se hai varios comandos/ficheiros que comparte comezo do nome) para completar o seu nome.

## <span id="page-10-2"></span>**Consultar a BD: ldapsearch**

- A continuación imos testar que todo funciona e para iso usaremos o comando **ldapsearch**.
- No seguinte enlace pódese consultar o manual de ldapsearch: <http://linux.die.net/man/1/ldapsearch>
- A continuación amosamos algúns dos parámetros que imos usar nesta primeira aproximación ao comando:
	- ♦ **-x**: usar autenticación simple.
	- **-Y** *EXTERNAL*: usa autenticación **SASL** (Simple Authentication and Security Layer capa de seguridade e autenticación simple) ♦
		- ◊ O mecanismo de SASL que usamos neste caso é **EXTERNAL**, onde a autenticación está implícita no contexto, isto é, o cliente e servidor teñen instalados uns certificados para autenticarse un contra o outro. Neste caso o cliente (ldapsearch) e o servizo (slapd) están no mesmo equipo en dserver00, co cal eses certificados xa están no equipo.
		- Nos seguintes enlaces hai máis información sobre este tipo de autenticación: ◊
			- ⋅ <http://es.wikipedia.org/wiki/SASL>
			- ⋅ <http://www.openldap.org/doc/admin21/sasl.html>
			- ⋅ <http://www.openldap.org/doc/admin21/tls.html>
	- ♦ **-D** *dn*: dn para conectarse ao LDAP indicando o nome de usuario co que nos imos conectar.
	- ♦ **-w** *contrasinal*: Indicar o contrasinal para conectarse ao LDAP.
	- ♦ **-W**: Obrigamos a que o comando pide o contrasinal para conectarse ao LDAP en lugar de recibilo como parámetro.
- ♦ **-H** *ldapuri***: Especificar a [URI](http://es.wikipedia.org/wiki/Uniform_Resource_Identifier) coa que nos imos conectar ao servidor ldap. Por exemplo ldap://localhost ou ldapi://**
- ♦ **filtro** indica que nos devolva as entradas que coincidan cos valores dos atributos que indicamos no filtro.
- ♦ **-b** *base de busca*: para indicar en que obxecto da árbore comezar a buscar
- **-s** *base|one|sub***: indica se queremos que nos devolva os atributos e valores:** ♦
	- ◊ **base**: só do obxecto que estamos consultando
	- ◊ **one**: só dos obxectos que están un nivel por debaixo do obxecto consultado.
	- ◊ **sub**: do obxecto consultado e de toda a súa subárbore. É o valor por defecto.
- O formato do comando é (non precisamente nesa orde):

```
ldapsearh método_autenticación base ldapuri filtros
```
• Os valores que indicamos para os parámetros poden ir ou non entre comiñas simples ('valores') se vemos que se poden confundir cos parámetros, pero non é obrigatorio.

### <span id="page-11-0"></span>**Consultar o dominio creado**

- Indicamos como base o tope da xerarquía e como filtros calquera clase de obxecto.
- Observar que o propio comando nas liñas 4-7 amosa que é o que pretendemos consultar.
- O que nos interesa está na liña 12.

```
root@dserver00:~# ldapsearch -x -b '' -s base objectclass=* namingcontexts
# extended LDIF
#
# LDAPv3
# base <> with scope baseObject
# filter: objectclass=*
# requesting: namingcontexts 
#
#
dn:
namingContexts: dc=iescalquera,dc=local
# search result
search: 2
result: 0 Success
# numResponses: 2
# numEntries: 1
```
#### <span id="page-11-1"></span>**Consultar obxectos da rama dc=iescalquera,dc=local**

- Imos agora facer unha serie de consultas na nosa rama de interese. Por agora non temos moito nesa rama, faltan usuarios, grupos, etc, que crearemos no seguinte apartado.
- **Sen autenticación**:
	- ♦ Observar as liñas marcadas (En formato PDF non se poden observar as liñas marcadas).

```
root@dserver00:~# ldapsearch -x -b 'dc=iescalquera,dc=local'
# extended LDIF
#
# LDAPv3
# base <dc=iescalquera,dc=local> with scope subtree
# filter: (objectclass=*)
# requesting: ALL
#
# iescalquera.local
dn: dc=iescalquera,dc=local
```

```
objectClass: top
objectClass: dcObject
objectClass: organization
o: iescalquera
dc: iescalquera
```

```
# admin, iescalquera.local
dn: cn=admin,dc=iescalquera,dc=local
objectClass: simpleSecurityObject
objectClass: organizationalRole
cn: admin
description: LDAP administrator
```
# search result search: 2 result: 0 Success

```
# numResponses: 3
# numEntries: 2
```
#### **Con autenticación SASL implícita**: •

- ♦ precisamos indicar o servidor, neste caso con -H ldapi://
- ♦ Obtemos a mesma información que no caso anterior

```
root@dserver00:~# ldapsearch -Y EXTERNAL -H ldapi:// -b 'dc=iescalquera,dc=local'
SASL/EXTERNAL authentication started
SASL username: gidNumber=0+uidNumber=0, cn=peercred, cn=external, cn=auth
SASL SSF: 0
# extended LDIF
#
# LDAPv3
# base <dc=iescalquera,dc=local> with scope subtree
# filter: (objectclass=*)
# requesting: ALL
#
# iescalquera.local
dn: dc=iescalquera,dc=local
objectClass: top
objectClass: dcObject
objectClass: organization
o: iescalquera
dc: iescalquera
# admin, iescalquera.local
dn: cn=admin,dc=iescalquera,dc=local
objectClass: simpleSecurityObject
objectClass: organizationalRole
cn: admin
description: LDAP administrator
# search result
search: 2
result: 0 Success
# numResponses: 3
# numEntries: 2
```
#### **Indicando o usuario e contrasinal co que nos conectamos** •

- ♦ Observar a liña 24, pois como somos o usuario admin ensínanos o hash asociado ao seu contrasinal.
- ♦ Observar como con -D indicamos o usuario e con -w o contrasinal.
- Nesta ocasión como uri usamos ldap://localhost, pero podería ser ldap://dserver00, ldap://dserver00.iescalquera.local ♦ (consultaríase o DNS), etc.

```
#
# LDAPv3
# base <dc=iescalquera,dc=local> with scope subtree
# filter: (objectclass=*)
# requesting: ALL
#
# iescalquera.local
dn: dc=iescalquera,dc=local
objectClass: top
objectClass: dcObject
objectClass: organization
o: iescalquera
dc: iescalquera
# admin, iescalquera.local
dn: cn=admin,dc=iescalquera,dc=local
objectClass: simpleSecurityObject
objectClass: organizationalRole
cn: admin
description: LDAP administrator
userPassword:: e1NTSEF9Qm5mRG9QTWVSUnUyalNpZUNXMEhWbnhvMlBnUWNrK1o=
```

```
# search result
search: 2
result: 0 Success
```
#### **Indicando o usuario co que nos conectamos, pero non o contrasinal** •

- ♦ Observar a liña 2, como pide o contrasinal de admin.
- ♦ Nesta ocasión como uri usamos ldap://dserver00,

root@dserver00:~# ldapsearch -D cn=admin,dc=iescalquera,dc=local -W -H ldap://dserver00 -b 'dc=iescalquera,dc=local' Enter LDAP Password:

#### **Indicando que so queremos consultar os valores do obxecto base, non os fillos** •

## ♦ Para iso usamos o parámetro -s base

♦ Observar a liña 5

```
root@dserver00:~# ldapsearch -x -b 'dc=iescalquera,dc=local' -s base
# extended LDIF
#
# LDAPv3
# base <dc=iescalquera,dc=local> with scope baseObject
# filter: (objectclass=*)
# requesting: ALL
#
# iescalquera.local
dn: dc=iescalquera,dc=local
objectClass: top
objectClass: dcObject
objectClass: organization
o: iescalquera
dc: iescalquera
# search result
search: 2
result: 0 Success
# numResponses: 2
# numEntries: 1
```
- ♦ Para iso usamos o parámetro: -s one
- ♦ Lembrar que por defecto o valor do parámetro é: -s sub
- ♦ Pero só temos un fillo.
- ♦ Observar a liña 5.

```
root@dserver00:~# ldapsearch -x -b 'dc=iescalquera,dc=local' -s one
# extended LDIF
#
# LDAPv3
# base <dc=iescalquera,dc=local> with scope oneLevel
# filter: (objectclass=*)
# requesting: ALL
#
# admin, iescalquera.local
dn: cn=admin,dc=iescalquera,dc=local
objectClass: simpleSecurityObject
objectClass: organizationalRole
cn: admin
description: LDAP administrator
# search result
search: 2
result: 0 Success
# numResponses: 2
# numEntries: 1
```
**Poñemos un filtro no que indicamos que desexamos consultar os obxectos que teñan o atributo objectClass independentemente** • **do valor que teña ese atributo**

- ♦ Para iso poñemos un filtro cos atributos e os valores buscados.
- ♦ Obviamente o atributo objectClass teno todo obxecto.
- ♦ Observar que non é sensible ás maiúsculas.
- ♦ Observar a liña 6

```
root@dserver00:~# ldapsearch -x -b 'dc=iescalquera,dc=local' obJecTcLass=*
# extended LDIF
#
# LDAPv3
# base <dc=iescalquera,dc=local> with scope subtree
# filter: obJecTcLass=*
# requesting: ALL
#
# iescalquera.local
dn: dc=iescalquera,dc=local
objectClass: top
objectClass: dcObject
objectClass: organization
o: iescalquera
dc: iescalquera
# admin, iescalquera.local
dn: cn=admin,dc=iescalquera,dc=local
objectClass: simpleSecurityObject
objectClass: organizationalRole
cn: admin
description: LDAP administrator
# search result
search: 2
result: 0 Success
# numResponses: 3
# numEntries: 2
```
#### **Poñemos un filtro no que indicamos que desexamos consultar os obxectos que teñan o atributo objectClass co valor dcObject** •

- ♦ Para iso poñemos un filtro co atributo e o valor desexado.
- ♦ Agora só obtemos os obxectos que cumpren coa condición.
- ♦ Observar a liña 6

```
root@dserver00:~# ldapsearch -x -b 'dc=iescalquera,dc=local' objectclass=dcobject
# extended LDIF
#
# LDAPv3
# base <dc=iescalquera,dc=local> with scope subtree
# filter: objectclass=dcobject
# requesting: ALL
#
# iescalquera.local
dn: dc=iescalquera,dc=local
objectClass: top
objectClass: dcObject
objectClass: organization
o: iescalquera
dc: iescalquera
# search result
search: 2
result: 0 Success
# numResponses: 2
```
- # numEntries: 1
- Outros exemplos sobre o mesmo.
- **Poñemos un filtro no que indicamos que desexamos consultar os obxectos que teñan o atributo 'cn' independentemente do valor que teña ese atributo**
	- ♦ Temos un só obxecto que cumpre co filtro.
	- ♦ Observar a liña 6

```
root@dserver00:~# ldapsearch -x -b 'dc=iescalquera,dc=local' cn=*
# extended LDIF
#
# LDAPv3
# base <dc=iescalquera,dc=local> with scope subtree
# filter: cn=*
# requesting: ALL
#
# admin, iescalquera.local
dn: cn=admin,dc=iescalquera,dc=local
objectClass: simpleSecurityObject
objectClass: organizationalRole
cn: admin
description: LDAP administrator
# search result
search: 2
result: 0 Success
# numResponses: 2
# numEntries: 1
```
- **Poñemos un filtro no que indicamos que desexamos consultar os obxectos que teñan o atributo cn co valor admin**
	- ♦ Temos o mesmo obxecto anterior que cumpre co filtro.
	- ♦ Observar a liña 6

```
# LDAPv3
# base <dc=iescalquera,dc=local> with scope subtree
# filter: cn=admin
# requesting: ALL
#
# admin, iescalquera.local
dn: cn=admin,dc=iescalquera,dc=local
objectClass: simpleSecurityObject
objectClass: organizationalRole
cn: admin
description: LDAP administrator
# search result
search: 2
result: 0 Success
# numResponses: 2
# numEntries: 1
```
-- [Antonio de Andrés Lema](https://manuais.iessanclemente.net/index.php/Usuario:Antonio) e [Carlos Carrión Álvarez](https://manuais.iessanclemente.net/index.php/Usuario:Carrion)